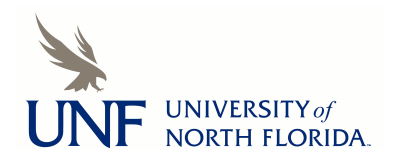

University of North Florida [UNF Digital Commons](https://digitalcommons.unf.edu/) 

[Library Faculty Presentations & Publications](https://digitalcommons.unf.edu/library_facpub) Thomas G. Carpenter Library

5-2021

#### Establishing an Omeka Digital Exhibits Presence: Collaboration and Customization

Courtenay McLeland

Adam Chalmers

Jennifer Bibb

Follow this and additional works at: [https://digitalcommons.unf.edu/library\\_facpub](https://digitalcommons.unf.edu/library_facpub?utm_source=digitalcommons.unf.edu%2Flibrary_facpub%2F95&utm_medium=PDF&utm_campaign=PDFCoverPages)

**C** Part of the Archival Science Commons

#### Recommended Citation

McLeland, Courtenay; Chalmers, Adam; and Bibb, Jennifer, "Establishing an Omeka Digital Exhibits Presence: Collaboration and Customization" (2021). Library Faculty Presentations & Publications. 95. [https://digitalcommons.unf.edu/library\\_facpub/95](https://digitalcommons.unf.edu/library_facpub/95?utm_source=digitalcommons.unf.edu%2Flibrary_facpub%2F95&utm_medium=PDF&utm_campaign=PDFCoverPages) 

This Presentation is brought to you for free and open access by the Thomas G. Carpenter Library at UNF Digital Commons. It has been accepted for inclusion in Library Faculty Presentations & Publications by an authorized administrator of UNF Digital Commons. For more information, please contact [Digital Projects](mailto:lib-digital@unf.edu). © 5-2021 All Rights Reserved

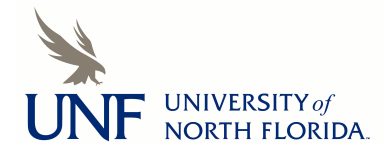

# **Establishing an Omeka Digital Exhibits Presence: Collaboration and Customization**

Courtenay McLeland, Head of Digital Projects & Preservation Adam Chalmers, Systems & Digital Technologies Librarian Jenn Bibb, Coordinator, Special Collections & University Archives Thomas G. Carpenter Library

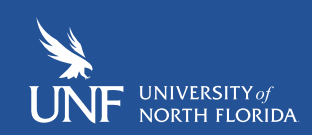

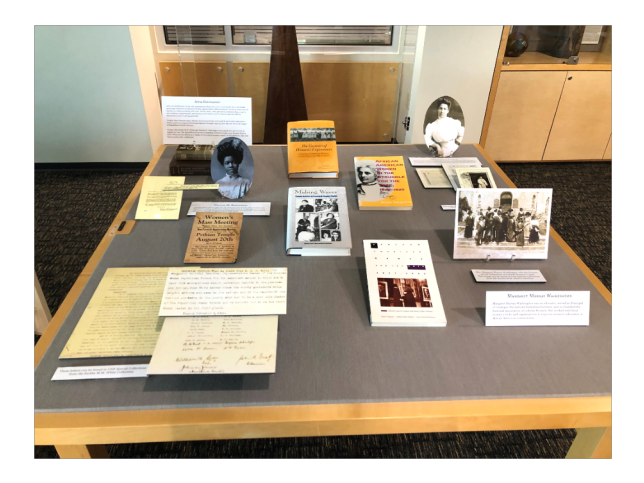

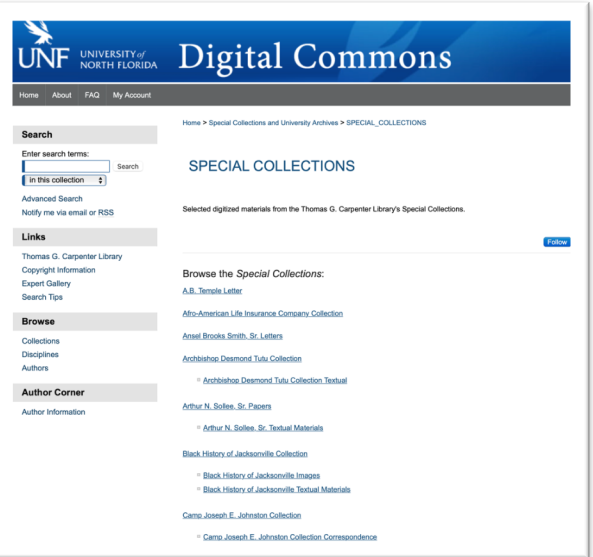

#### **Physical Exhibits & Digitized Materials**

- We have several physical exhibit cases for materials from Special Collections and University Archives.
- We offer digitized materials through our institutional repository, the s, arranged by department and collection.
- We wanted a visually appealing way to offer digital exhibits featuring narrative text and materials from different collections.

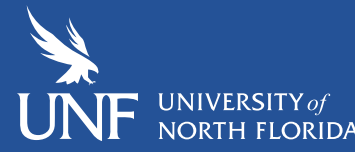

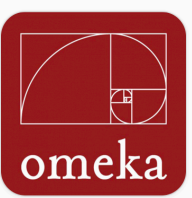

#### **Omeka**

#### $\frac{1}{\sqrt{2}}$  install this application  $\vert \equiv$

Omeka is an open source content management application.

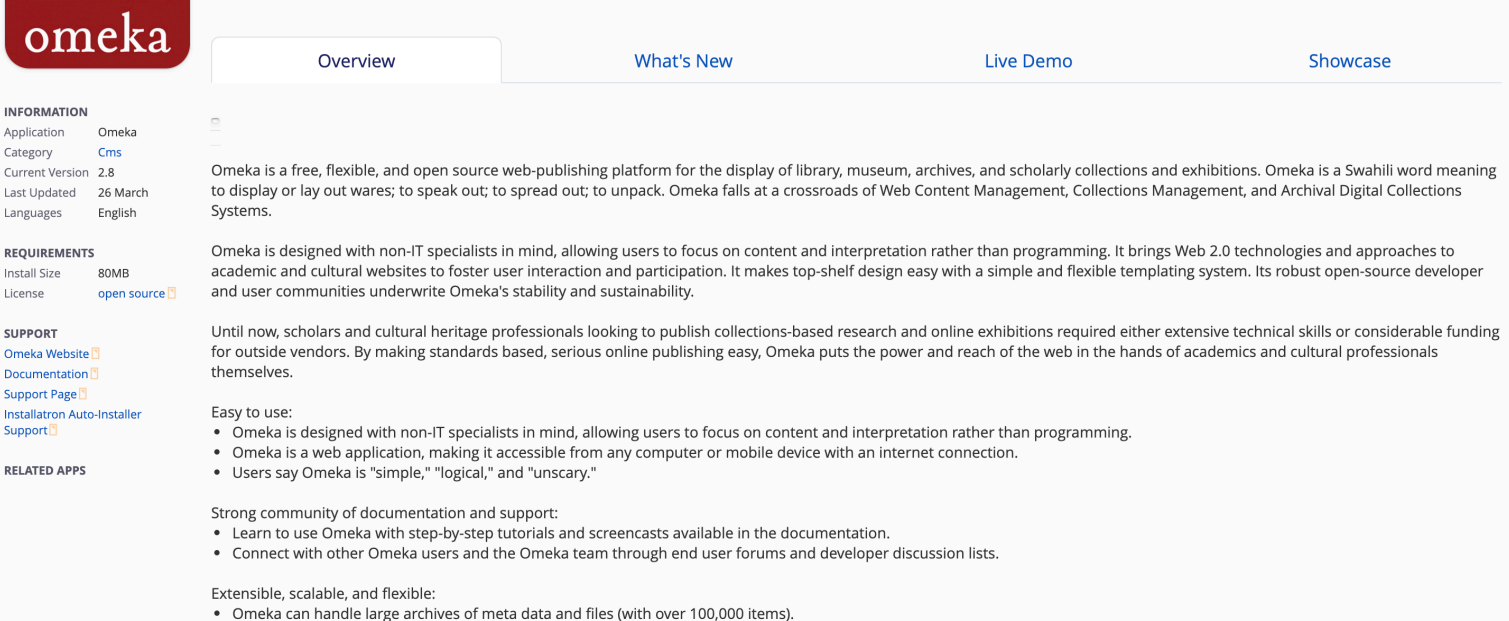

We worked with UNF's Center for Instruction & Research Technology (CIRT) to establish a digital exhibits presence for the library using Omeka Classic which is free and open source.

#### **Themes in Omeka**

Several default themes are included with Omeka Classic. Our current theme was customized. We began with Berlin and now have a customized theme, as seen on the right.

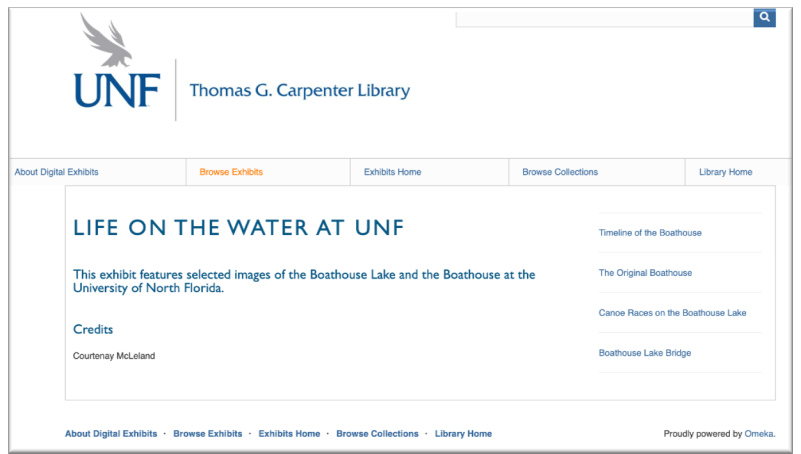

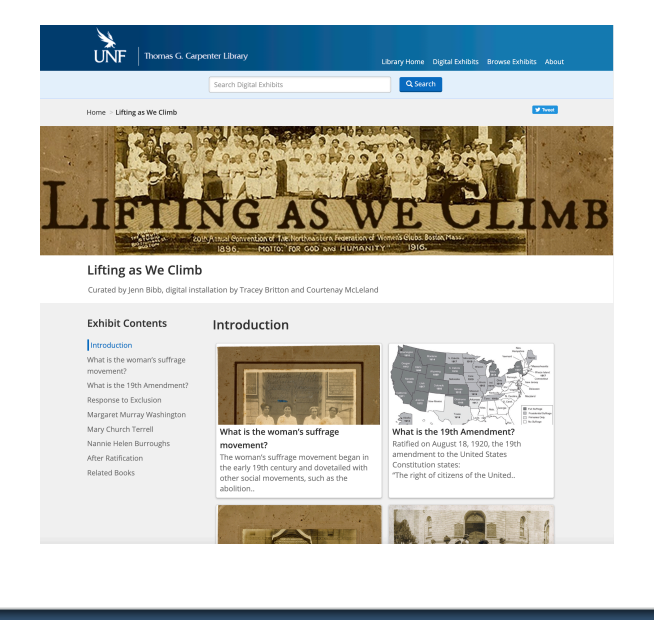

#### **Finding a Theme/Plugin**

- Exhibit appearance is controlled by themes in Omeka.
- You can use different themes for various exhibits.
- We conducted an environmental scan of other Omeka instances hoping to find a theme that allowed us customization of our header and footer.

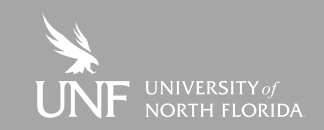

#### **Examples of Various Sites**

- Omeka [Classic Themes](https://omeka.org/classic/themes/)
	- [Square Dance History Project-](http://squaredancehistory.org/) Big Picture
	- [Humboldt Redwoods Project-](https://hsuredwoodsproject.omeka.net/home_about) Thanks, Roy
	- [St. Johns College Digital Archives-](https://digitalarchives.sjc.edu/) Seasons Theme

• Omeka S is a new and different version of Omeka with a focus on linked data. It is not available in our instance of faculty domains.

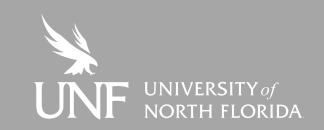

# **Adapting an Omeka Theme**

- We decided the available default themes did not satisfy what we wanted, so we explored custom themes.
- UNF adapted the [U. Michigan theme.](https://apps.lib.umich.edu/online-exhibits/)
- The MLibrary theme is available on [GitHub.](https://github.com/mlibrary/online-exhibits/tree/master/themes/mlibrary_new)
- Most of the coding changes were undertaken by a student who worked with Adam in Library Systems.

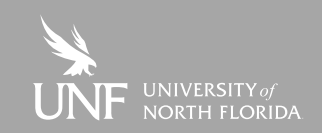

# **Accessibility**

- Whether you are adapting you own code or using your own custom theme you should keep accessibility in mind.
- Use accessibility tools such as <https://wave.webaim.org/> to check your site for accessibility issues.

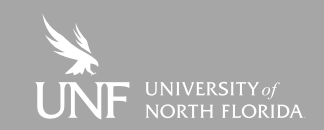

## **How to Deploy Omeka**

- Carpenter Library hosts Omeka via UNF faculty domains.
- Other options are available to host your Omeka instance.
	- <https://www.omeka.net/>
	- <https://reclaimhosting.com/> suggested by Omeka
- Host Omeka with your own server but this requires technical expertise.

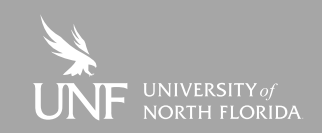

# **Tracking Usage/Engagement**

- The UNF Library uses Google **Analytics** 
	- We added Omeka to our current analytics.
	- You can also add Google Tag Manager to track more data.
	- Plugin is available to integrate Google Analytics if you don't want to edit theme code.

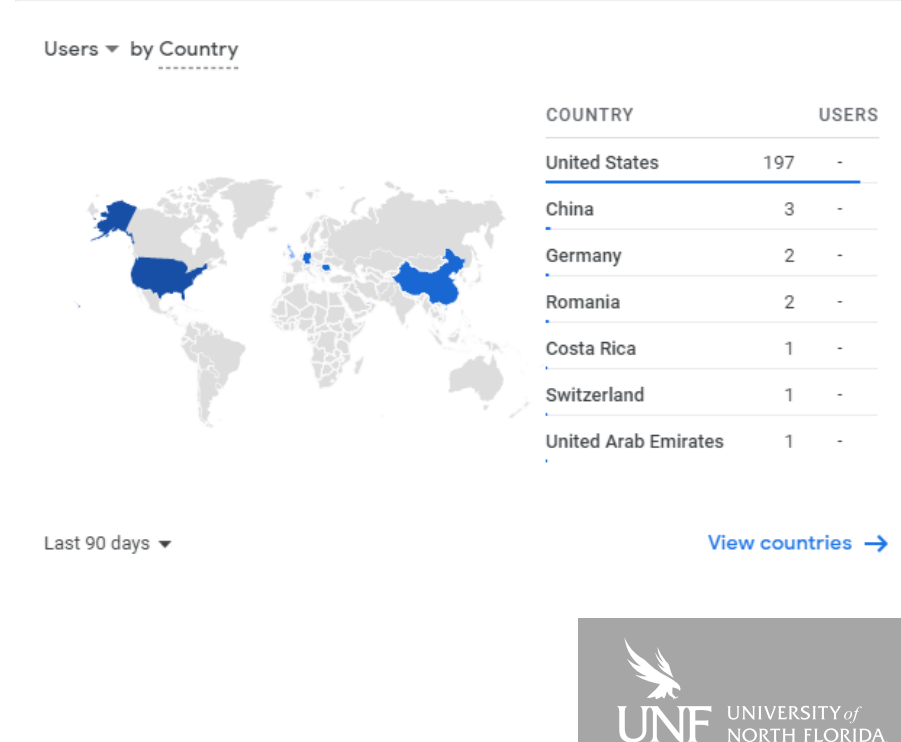

# **Tracking Usage/Engagement**

- Privacy-focused Google alternatives:
	- Matomo offers Cloud and On-Premise services. On-Premise service is free if you are running you own servers, either hosted or local.
	- Fathom is cloud-based only and a bit more affordable.

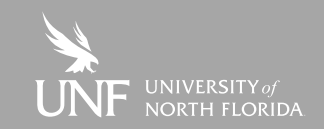

#### **Preparing content:**

Why we create exhibits?

- Outreach opportunities to core campus audience
- Showcase collection items held at library
- Increase interest in utilizing collections for research

Benefits to creating digital version of exhibit

- Extending life of past physical exhibits
- Bringing physical exhibits to a much wider audience
- Can expand digital content of exhibit beyond physical constraints of exhibit space

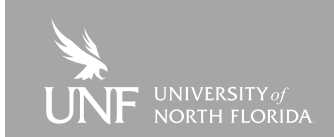

#### **Preparing Physical Exhibits**

- Select exhibit topic or theme relevant to collections held in Special and General Collections
- Research topic and review library collections to select materials for the exhibit using:
	- Finding Aids and Container lists
	- Digital Repository
	- **Library Catalog**

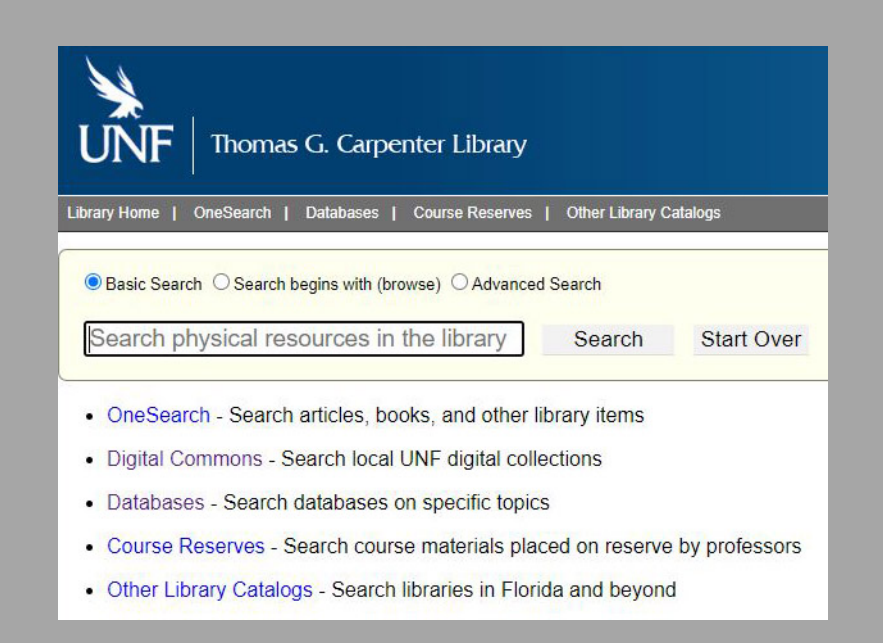

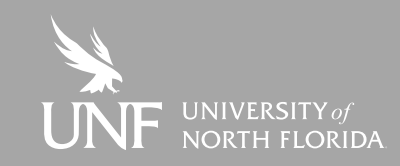

# **Preparing Collection items for Exhibit**

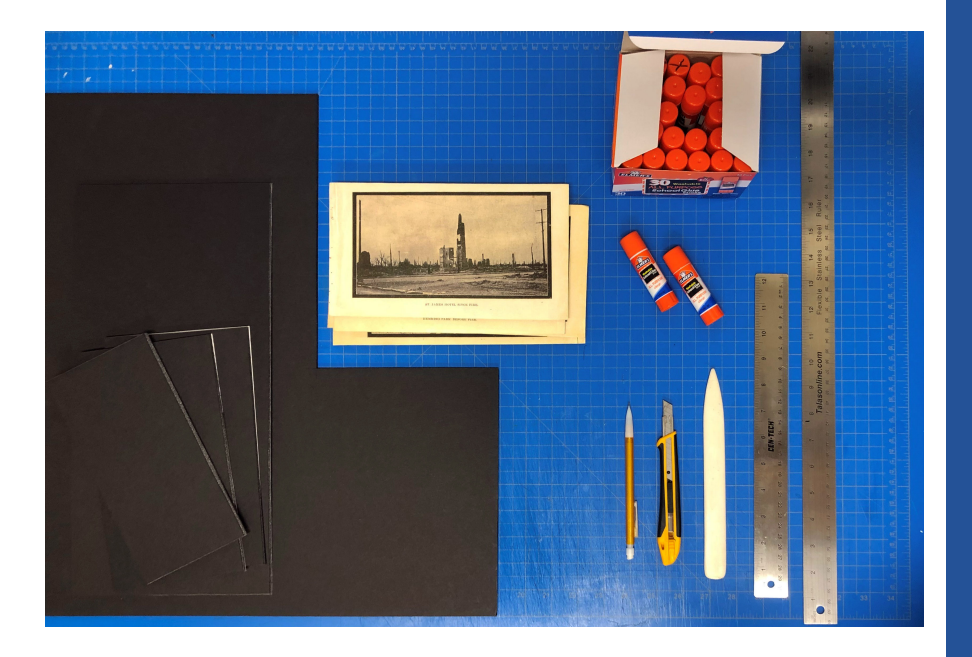

- Pull Collection items to create high quality scans of original collection items
- Edit files, make exhibit labels, print exhibit content
- Cut and mount items
- Set up exhibit
- Photograph Exhibit

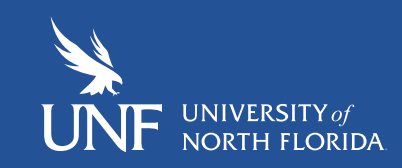

#### **Moving Physical to Digital**

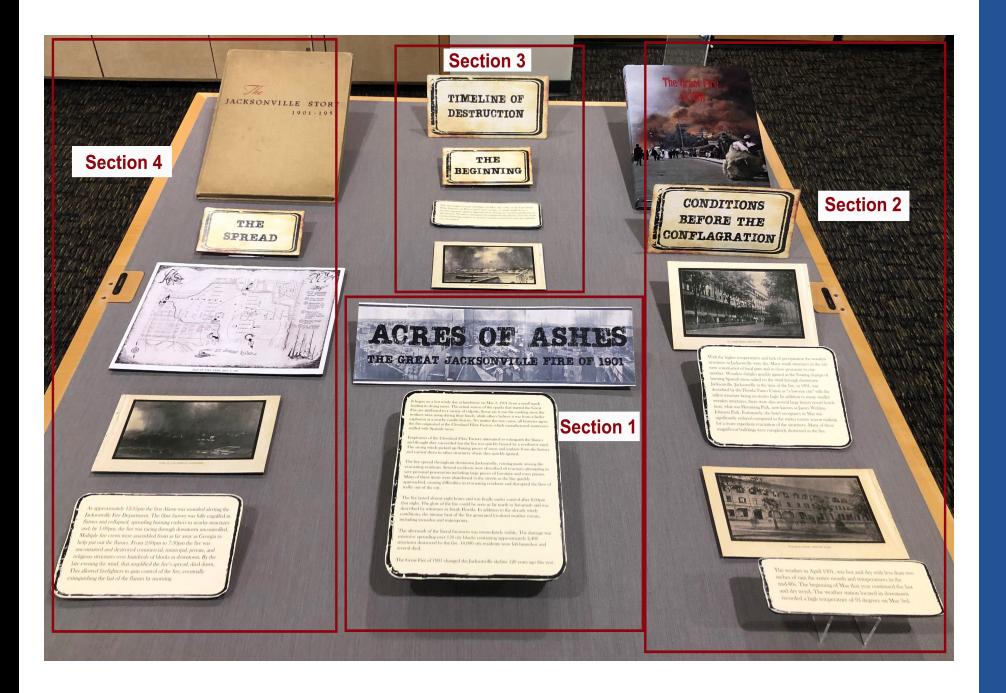

Organizing files by section based on the physical exhibit helps maintain the narrative flow of the original exhibit.

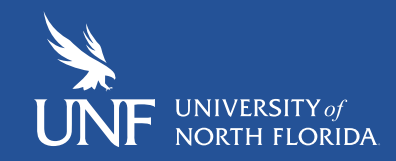

# **Organizing Folders**

Create folders for each section of the physical exhibit to organize the digital files, for example: Section 1, Section 2, Section 3 etc.

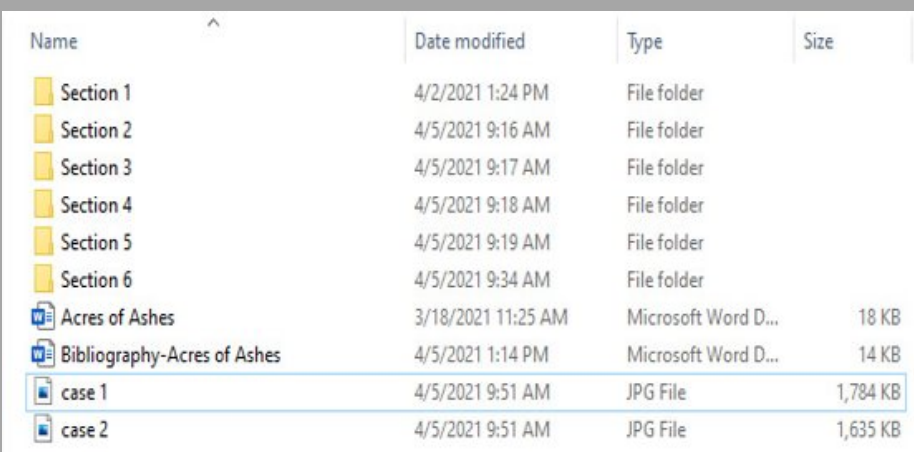

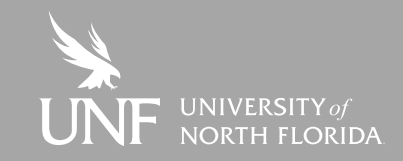

# **Organizing Files**

Organize files in each folder based on physical exhibit and the order the files should appear in the online exhibit. Ex: A. Title Card, B. Image, C. **Caption** 

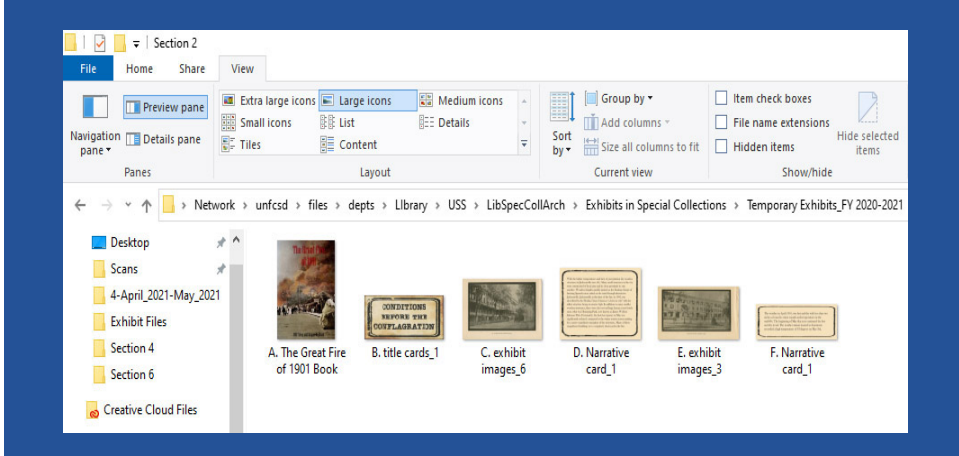

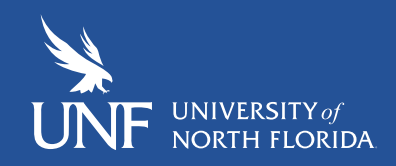

#### **File Parameters**

Typical parameters for digital exhibit files:

- Banner 1600x360
- Image files- 300DPI, jpg

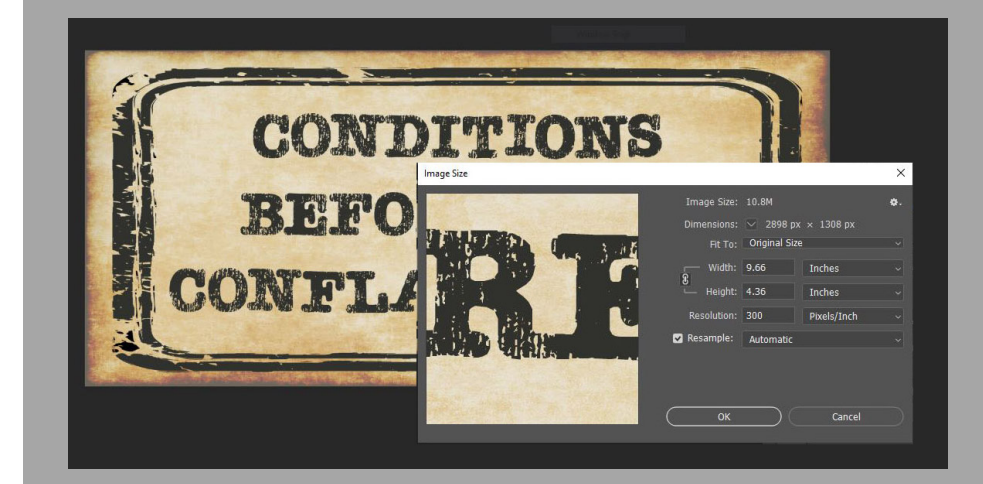

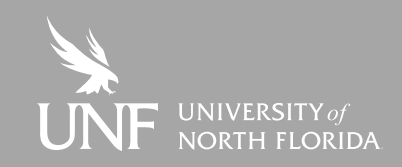

# **Compile Documentation**

- Compile a word document of all narrative cards and captions
- Create bibliography of resources used
- Link images of book covers in exhibit to the library catalog

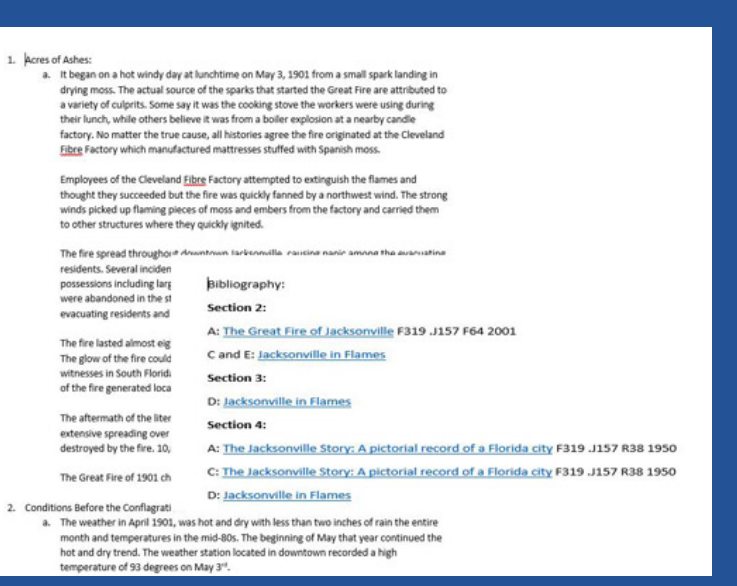

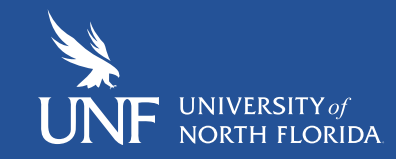

# **Transferring Files**

Transfer the files to a shared OneDrive folder for ease of access for our Digital Projects team to create the Omeka exhibit

My files > Omeka Exhibit Planning > Omeka Exhibit Items from SC > Omeka > April 2021-May 2021  $\mathbb{R}^8$ 

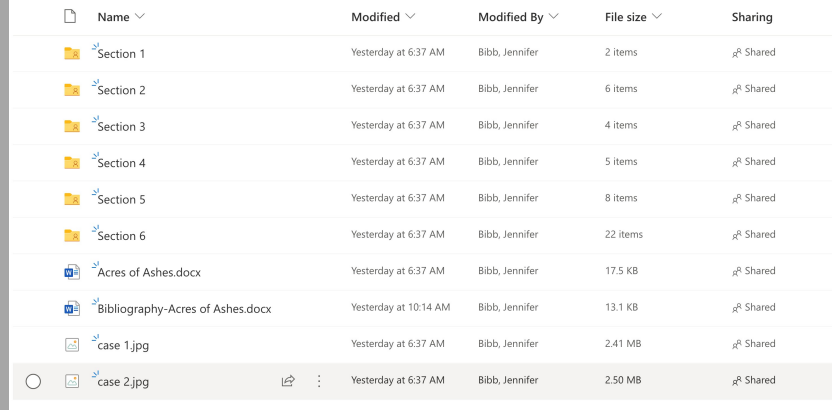

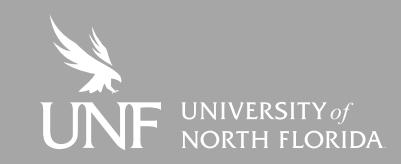

# **Adding Content and Creating Exhibits in Omeka**

- Begin by adding the individual items to be placed in an exhibit.
- There are many options for how detailed or simple the metadata can be. Omeka uses Dublin Core.
- Items may be sorted into Collections.

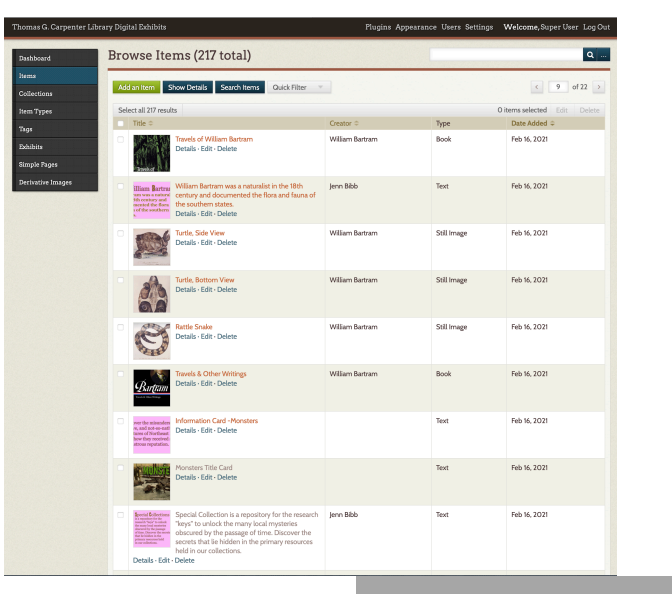

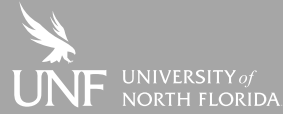

#### **Thank you!**

Jennifer Bibb [jennifer.bibb@unf.edu](mailto:jennifer.bibb@unf.edu) Adam Chalmers [adam.chalmers@unf.edu](mailto:adam.chalmers@unf.edu) Courtenay McLeland [d.c.mcleland@unf.edu](mailto:d.c.mcleland@unf.edu)